### **Create a Solution**

## In This Chapter

- Overview
- Creating a New Solution
- Advanced Settings
  - Solution type
  - Location
  - · Resources project
  - Less theme
- Importing an Existing Solution
- Webinars

### Overview

A Solution is a single application that can be run in any of the Servoy Clients. It contains forms, business logic and datalayer definitions.

Creating a new solution (or importing a solution) in Servoy creates a new Eclipse project.

## Creating a New Solution

- 1. Choose one of the following
  - a. Select File > New > Servoy Solution from the menu in Servoy Developer.
  - b. Right click on the All Solutions node OR the active solution none. Select Create new solution from the menu. A window will appear.
- 2. Enter a name for the solution.
- 3. Enhance your solution with auto-installed modules for:
  - a. security to support login/authentication (see related webinar below)
  - b. search which provides search API for text-based, user-interactive searching
  - c. utils which is a wide range of low-level utility methods and application concepts for Servoy solutions
  - d. navigation which provides ready to use single page navigation templates that are also extensible to allow for custom UI and even other UX patterns. (see related webinar below)
- 4. Click Finish. The new solution will become the active solution in Solution Explorer.

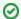

#### **Best practices**

Choose a name for your solution that makes sense. This name will also become part of the URL when accessing it from the browser.

It is recommended to only have one resource project per workspace to reduce confusion.

## Advanced Settings

During the new solution creation an advanced settings panel is available in order to define some additional parameters to the new application

### Solution type

The solution type determines whether solution should run as application or is a utility solution which contains common functionality (modules), code to be execute at import (import solution) or authentication code (login and authenticator solutions).

More information about Solution Types.

#### Location

By default the solution project will be created in the folder of the current workspace. You can also create the solution in a different location, such as your git

### Resources project

You can choose whether your new solution or module will make use of the resources, such as database servers, styles and security. If you choose to do so, then it's highly recommended to have a single resources project inside your workspace. So if none exists yet, then it needs to be created and otherwise you should use the existing one.

In case you are creating a more dynamic module with utility methods, it is usually better to choose no resources module. This means that you are able to use it in other projects as well without the dependency on these particular resources.

#### Less theme

NG Client solutions can use direct css styling or less styling (Leaner Style Sheets). See more about how to Style your applications.

# Importing an Existing Solution

You may desire to use an existing solution from an export (.servoy) file.

To import a solution in Servoy Developer:

- 1. Choose one of the following
  - a. Select File > Import. A window will appear, select the Servoy > Import Solution and click Next.
  - b. Right click on the All solutions node in Solution Explorer and select Import a solution. A window will appear.
- 2. You should have a window that has the text 'Import a solution' at the top.
- 3. Select the .servoy file you want to import.
- 4. The newly imported solution will become the active solution in Solution Explorer.

### Webinars

Servoy periodically produces Technical Webinars targeted to developers covering a broad range of topics, from new features to new capabilities to best practices.

The following webinar is focused on the **security** extension available when starting a new application:

The following webinar is focused on the navigation extension available when starting a new application: